# 新機能リリース説明会 厚生労働省 HER-SYS 感染者等情報把握・管理支援システム

厚労省保健班  $\sim$ 2022.9.16版 $\sim$ 

1

## HER-SYS新機能 陽性者の日次報告方法について 医療機関向け

#### HER-SYSを用いた日次報告の流れ (概要)

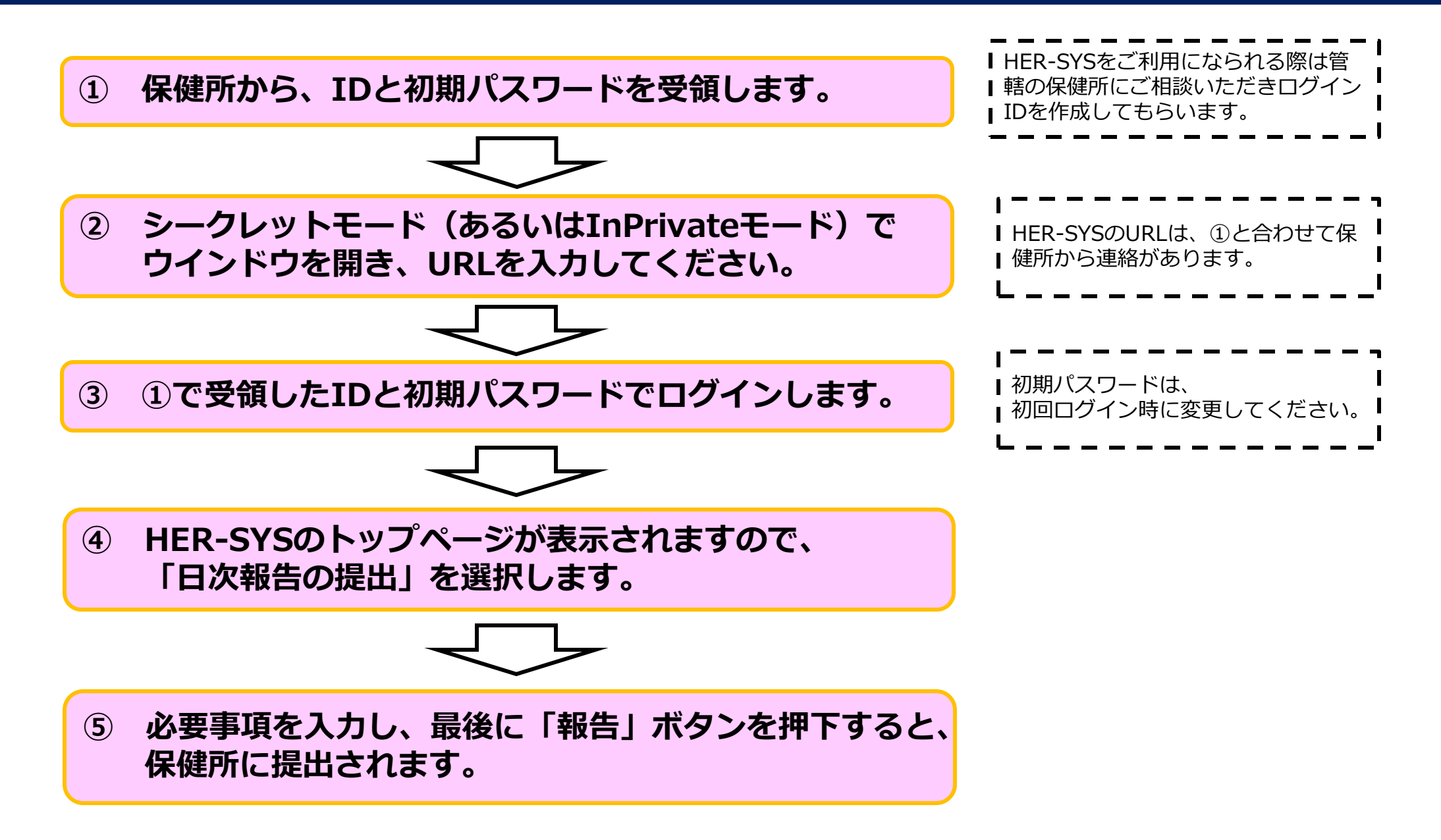

## HER-SYSのIDとパスワードについて

ご利用前に、保健所からHER-SYSログインIDと パスワードを取得してください。

HER-SYSを利用するには、管轄の保健所から発行された HER-SYS専用のIDとパスワードが必要です。 お持ちでない場合、管轄の保健所に申請してください。

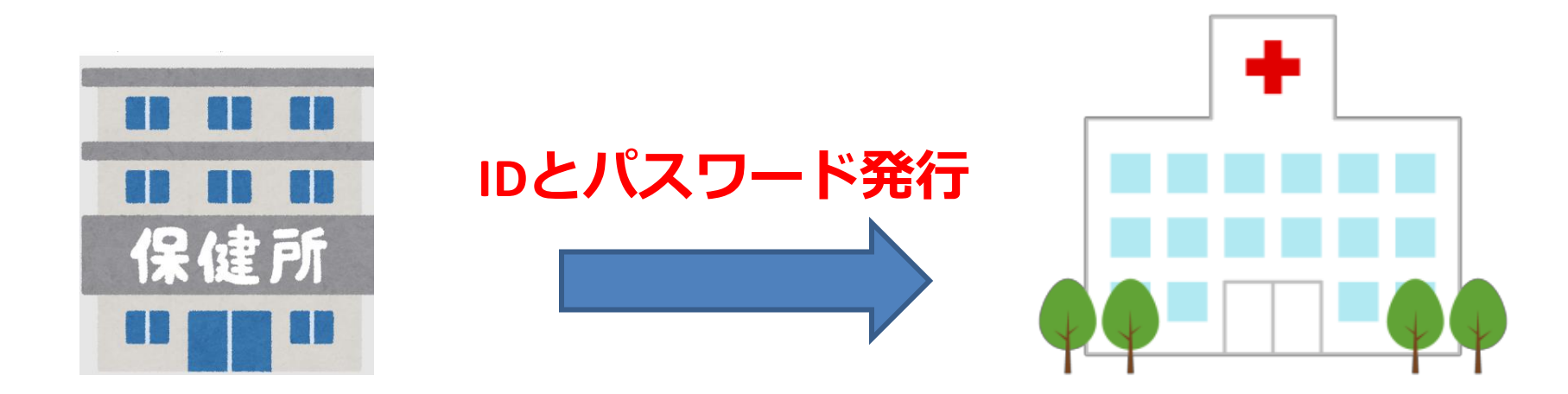

## HER-SYSの接続環境設定

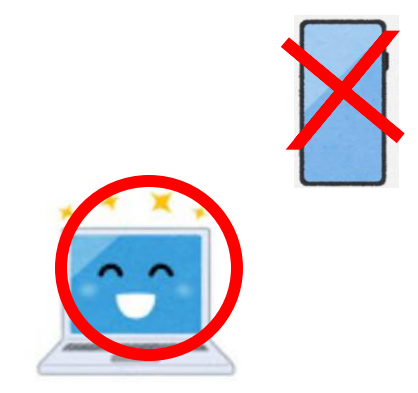

### ①インターネットに接続してください。

"Microsoft Edge"又は"Google Chrome" の推奨をしておりますが、 インターネットにつながるところであれば、問題ございません。 スマホではなくパソコンによる利用を推奨しております。

### ②InPrivateモード、シークレットモードでお試しください。

# InPrivateモード/シークレットモードの開き方

#### (ブラウザによって、さまざまな呼び方があります)

#### 【Edge(推奨)】

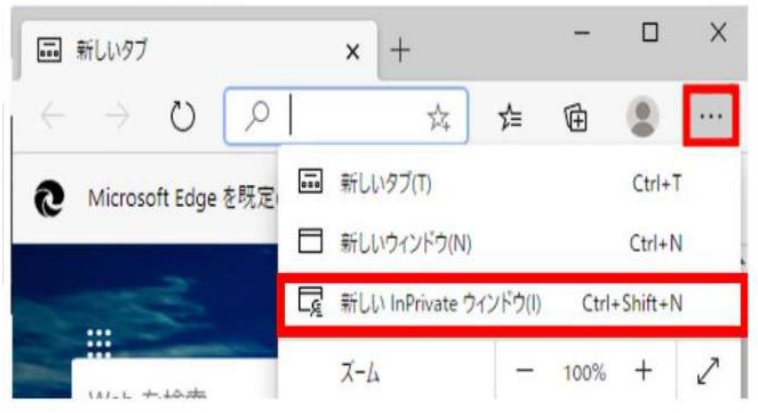

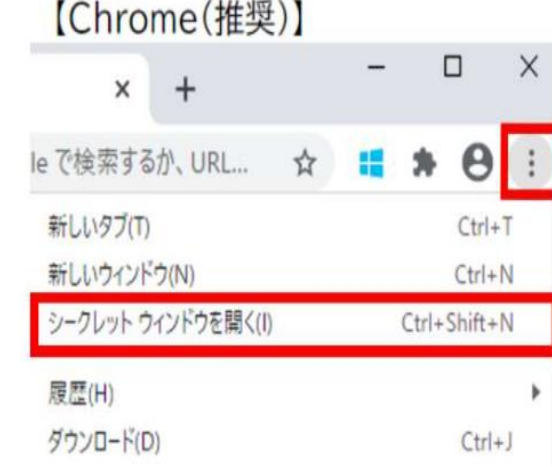

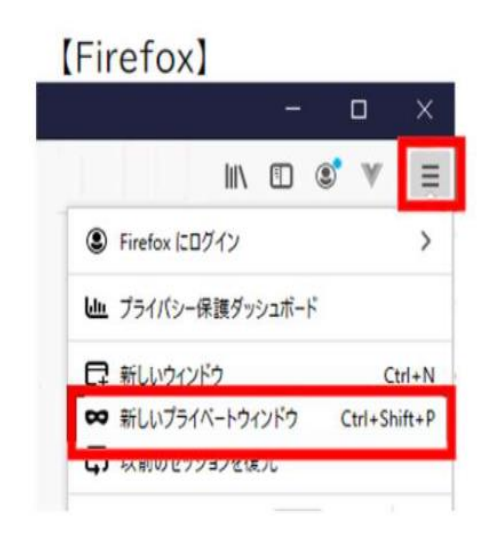

#### [Internet Explorer]

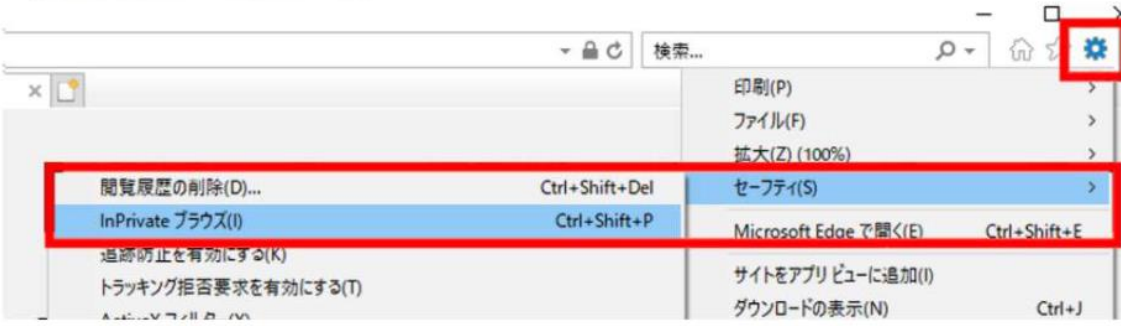

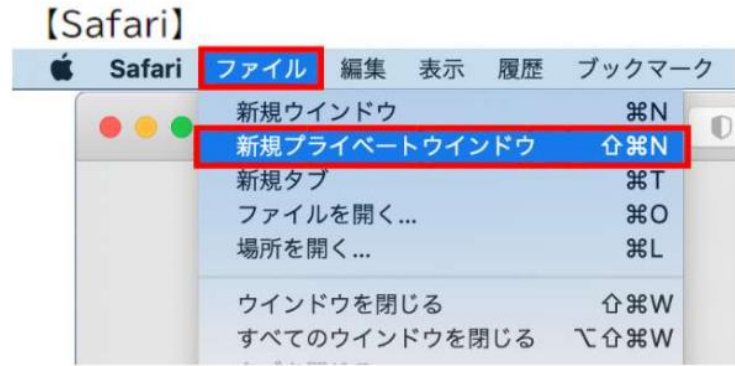

## HER-SYSへのサインイン手順

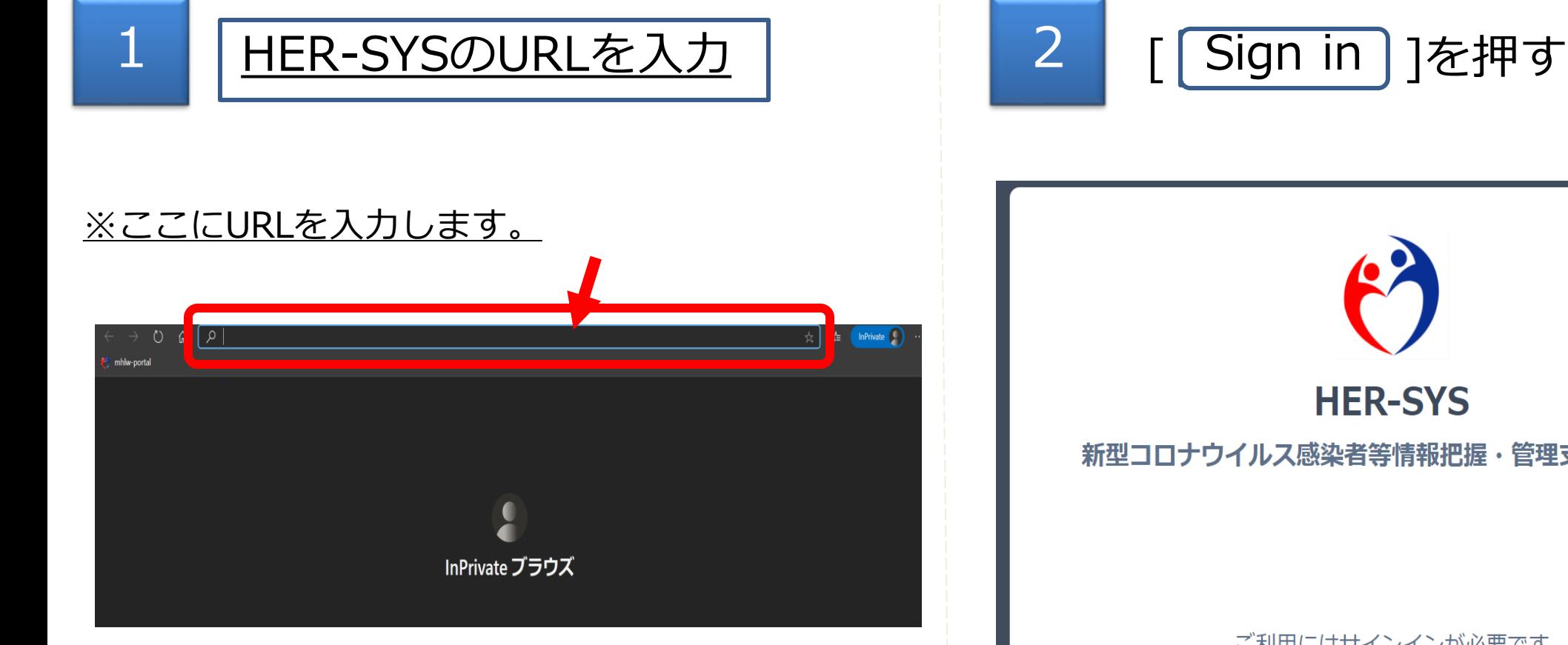

※この画面はGoogle Chromeを使用しての説明 (クロームとも呼びます。)

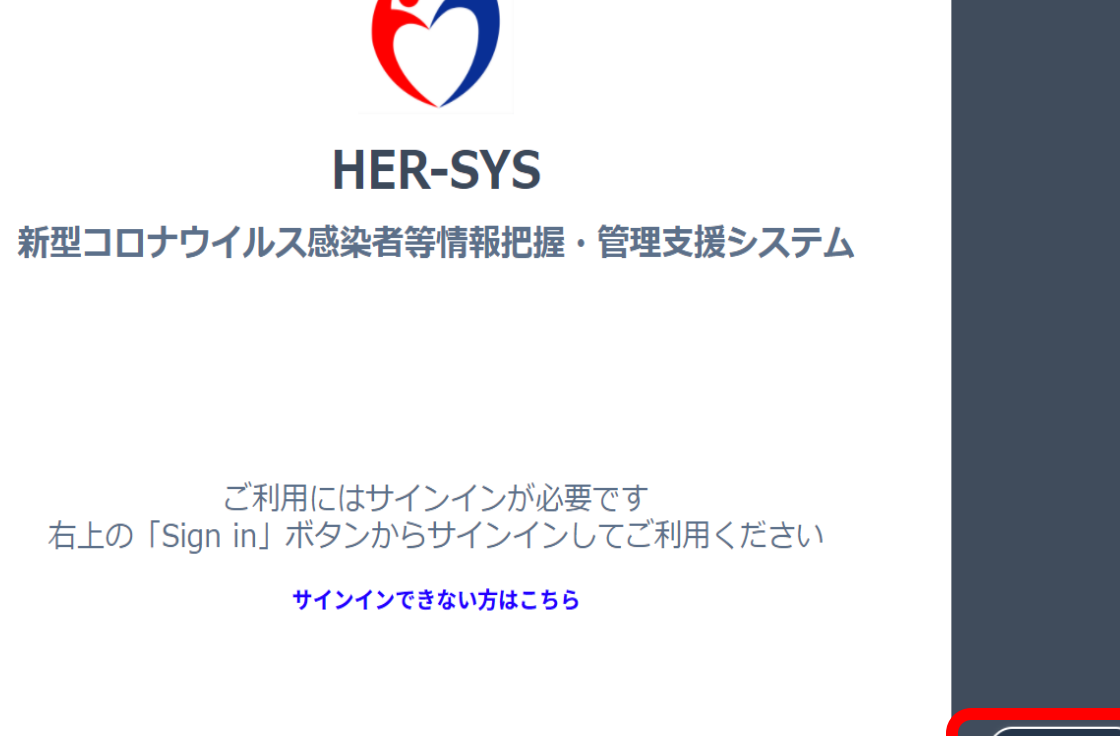

#### チャットボットをご活用ください!

チャットボッ

Sign in

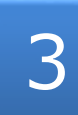

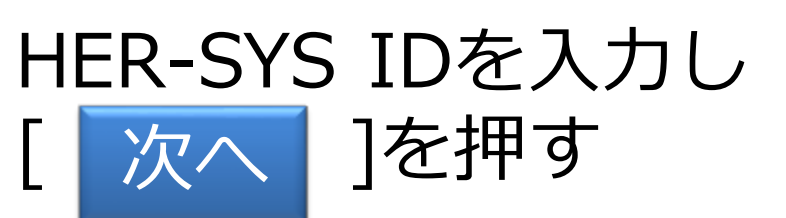

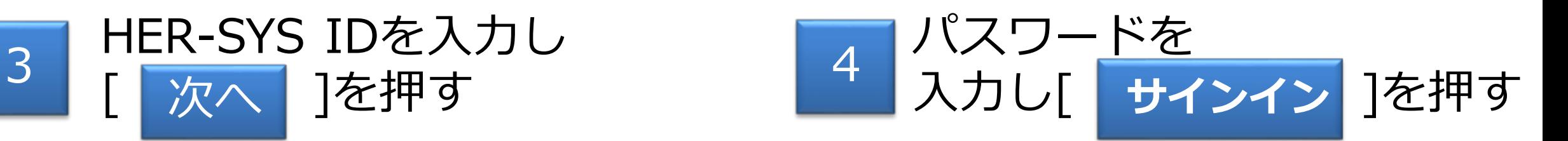

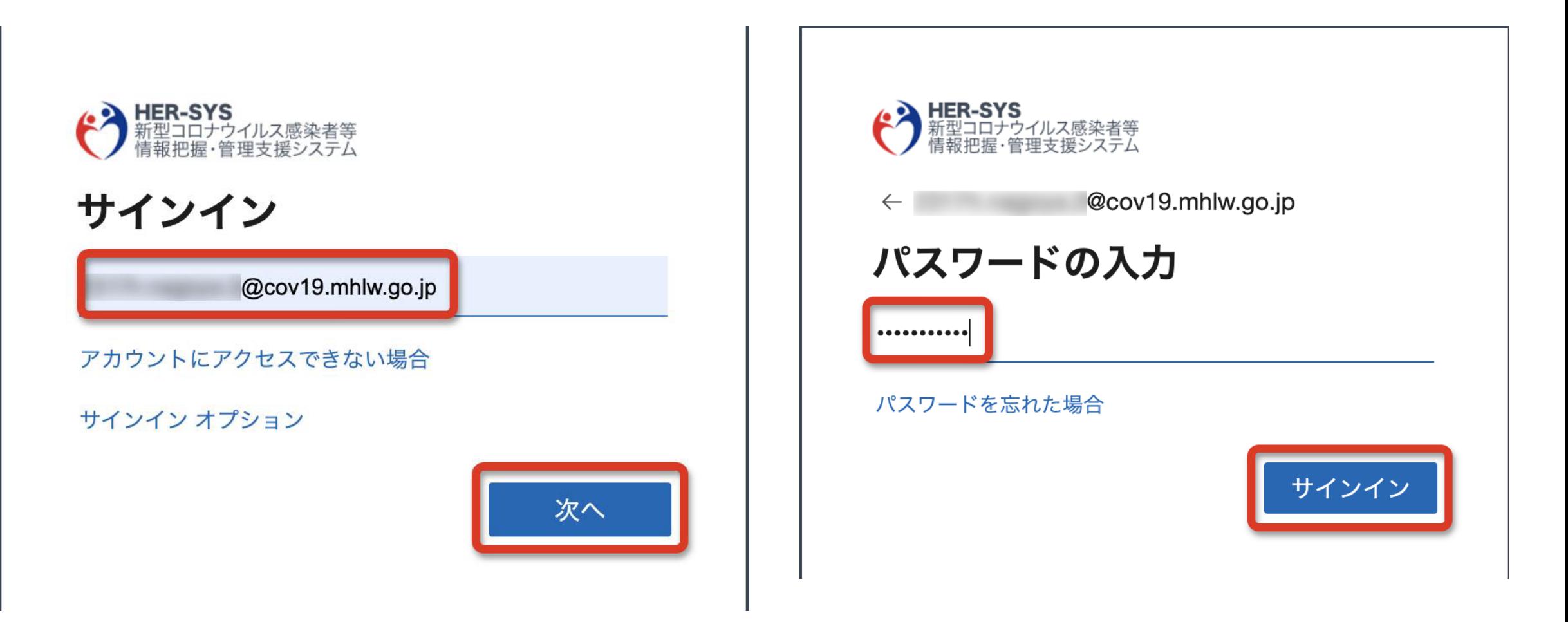

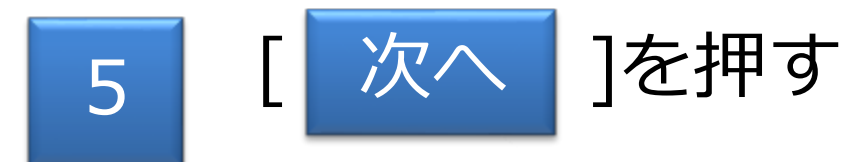

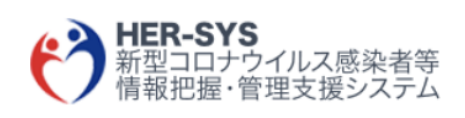

@cov19.mhlw.go.jp

#### 詳細情報が必要

ご使用のアカウントを保護するため、組織ではさら に情報が必要です

別のアカウントを使用する

詳細情報の表示

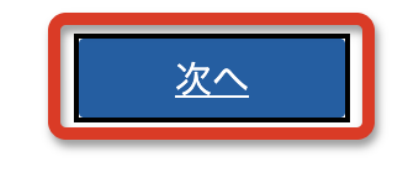

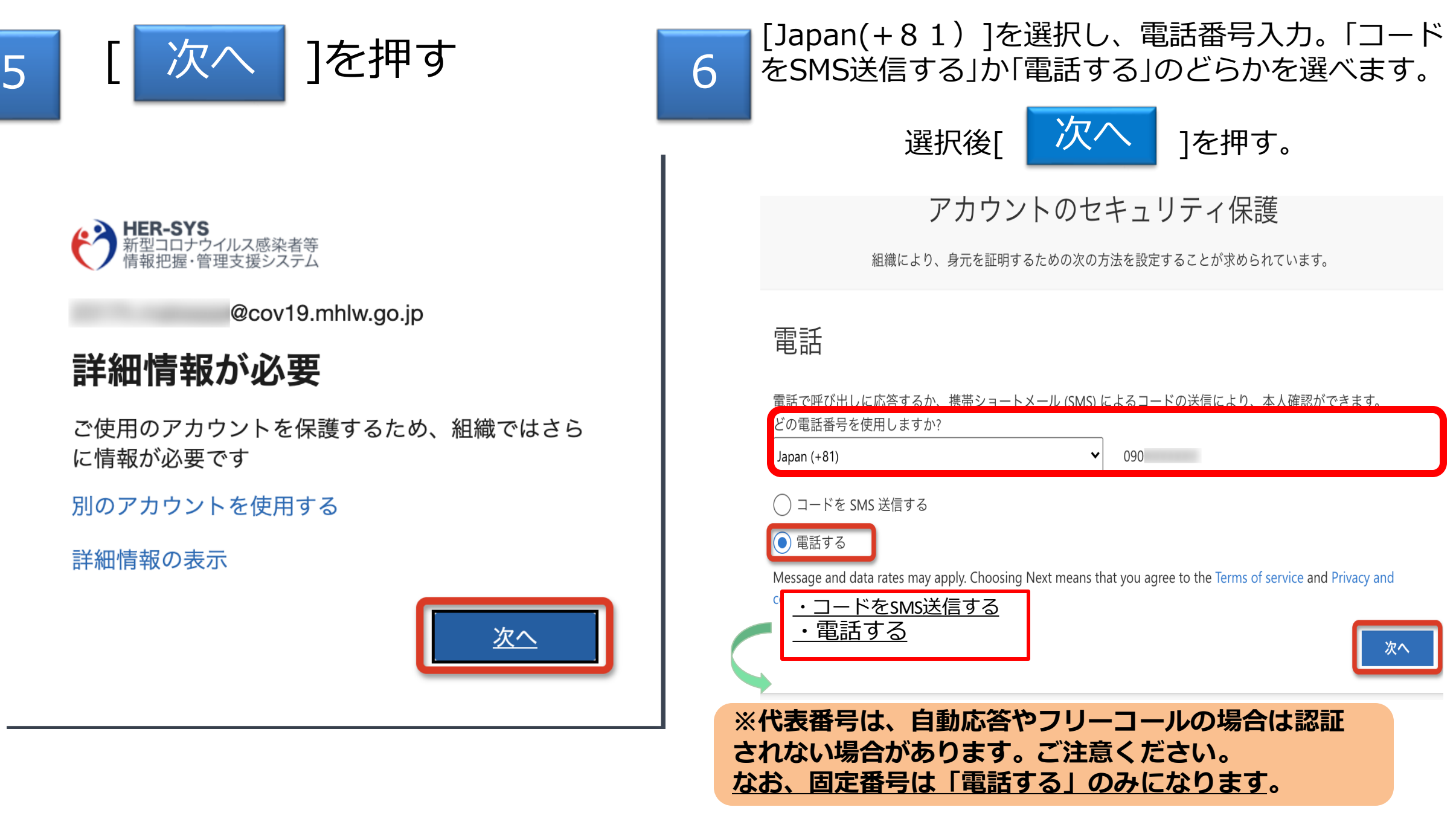

※手順は「電話する」の案内となります。

# <sup>7</sup> 電話中の表示がされ、 <sup>8</sup> 音声に従って入力します。 次へ

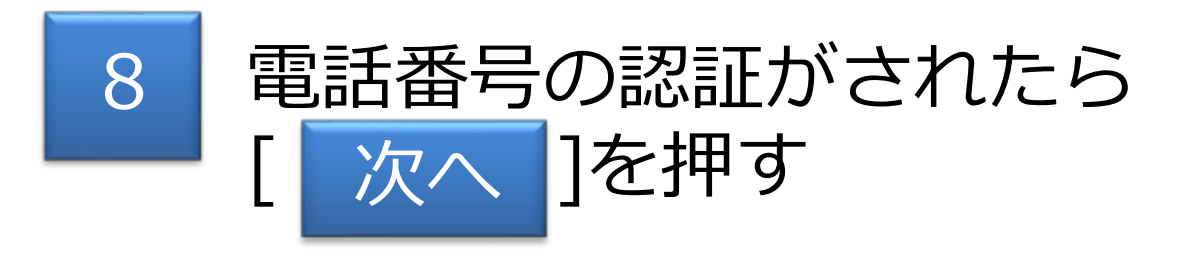

### アカウントのセキュリティ保護

#### 組織により、身元を証明するための次の方法を設定することが求められています。

齬 通話に応答しました。お使いの電話が正常に登録されました 趴

SMSの場合は、携帯に番号が送られてきますので、 それを電話に出ないと、エラー表示がされます。<br>案内に従い番号を入力ください。 それできますので、 それを電話に出ないと、エラー表示がされます。 11

### アカウントのセキュリティ保護

#### 組織により、身元を証明するための次の方法を設定することが求められています。

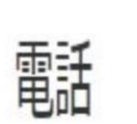

通話に応答しました。お使いの電話が正常に登録されました

叭

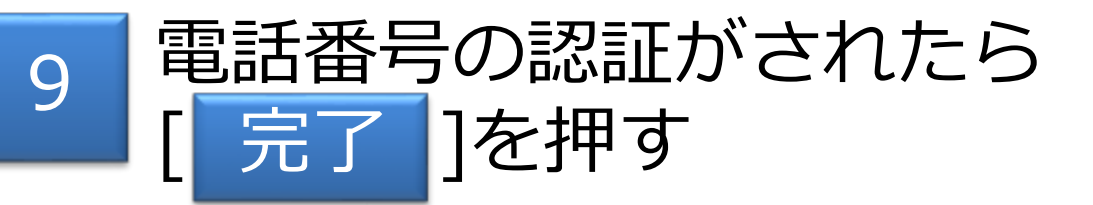

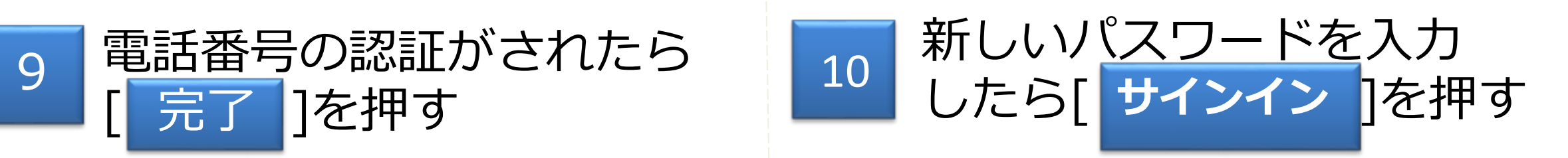

#### アカウントのセキュリティ保護

組織により、身元を証明するための次の方法を設定することが求められています。

成功

セキュリティ情報が正常にセットアップされました。[完了]を選択し、サインインを続行します。

既定のサインイン方法: 電話 - 通話 09026517709

電話 B

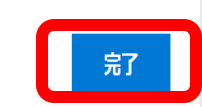

2回目以降のサインイン時には、5~10の手続は不要です。 ただし、二段階認証(SMSまたは電話)は必要です。 <sup>12</sup>

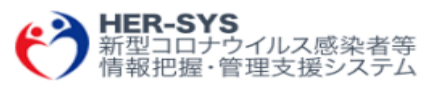

tani.keinaa@cov19.mhlw.go.jp

パスワードの更新

初めてサインインするか、パスワードの有効期限が切れたた め、パスワードを更新する必要があります。

現在のパスワード

新しいパスワード

パスワードの確認入力

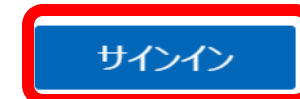

### 陽性者の日次報告について

- ◆ 日次報告は、保健所、外来医療機関ともに1日1回しか入力できません。
- ◆ 日次報告対象機関

外来医療機関(P)職員

保健所職員(H)

※健康フォローアップセンターは「外来医療機関」または「保健所」のIDで日次報告を行います。

#### ◆ 報告対象

外来医療機関:当日の陽性患者(注)の数及び年代別の総数。患者を診療していない日、休診日等は報告不要。 (注) 陽性患者には、発生届を報告した分を含みます。

保健所:外来医療機関からFAXや電話等での報告を受けた内容を代行入力する場合。

<u>健康フォローアップセンター: 医療機関を受診せず自己検査の結果をもって登録された者<sup>(注)</sup>の総数及び年代別の総数。</u> (注)医療機関を受診した方は対象外です。

 当日分入力後に下記のような事象が発生した際には、翌日分にて調整をお願いします。 ・新たに報告が必要なものが出現した ・報告数に誤りがあった 等

### 陽性者の日次報告について(医療機関入力画面)

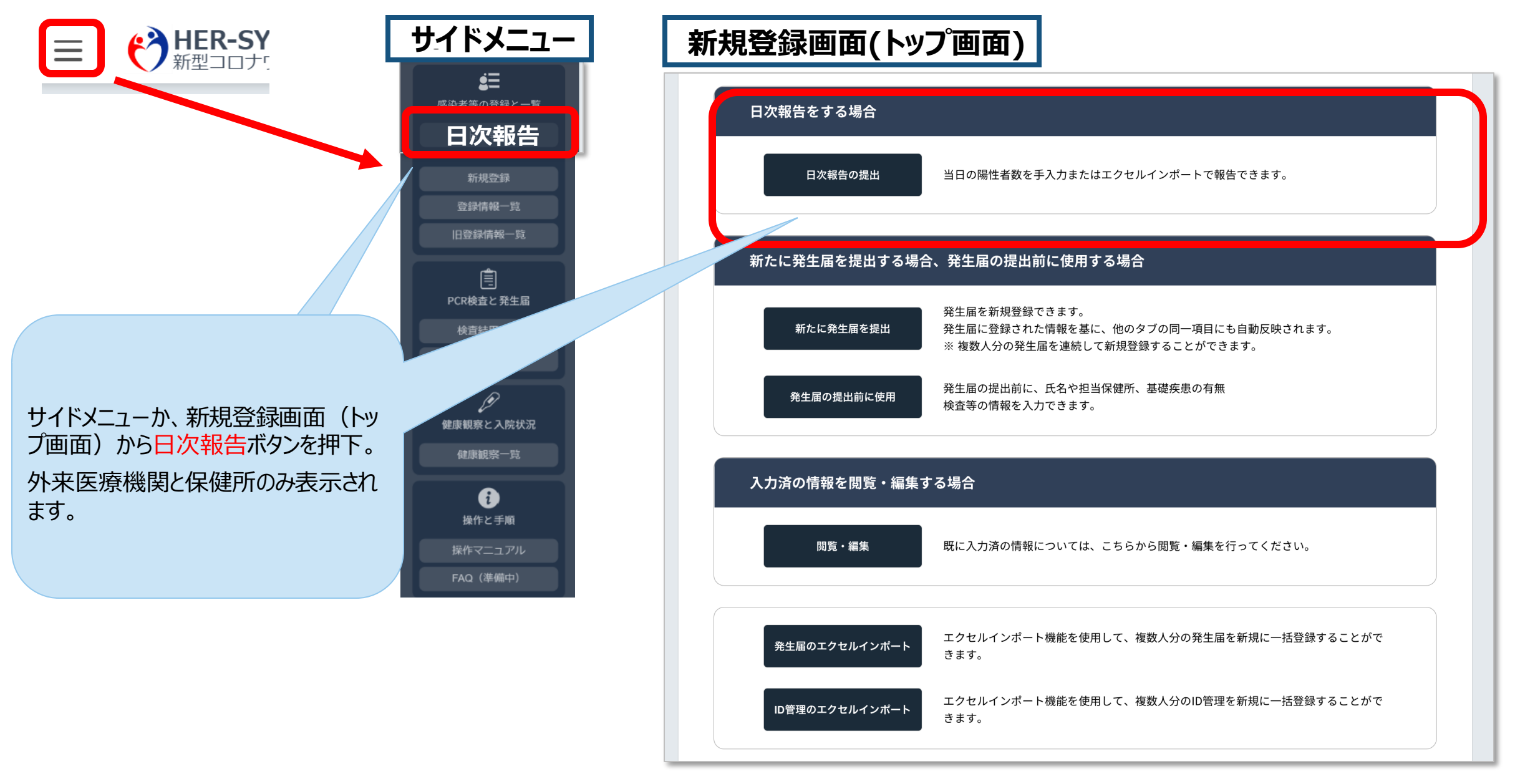

### 日次報告画面の報告方法(外来医療機関ユーザの入力画面)

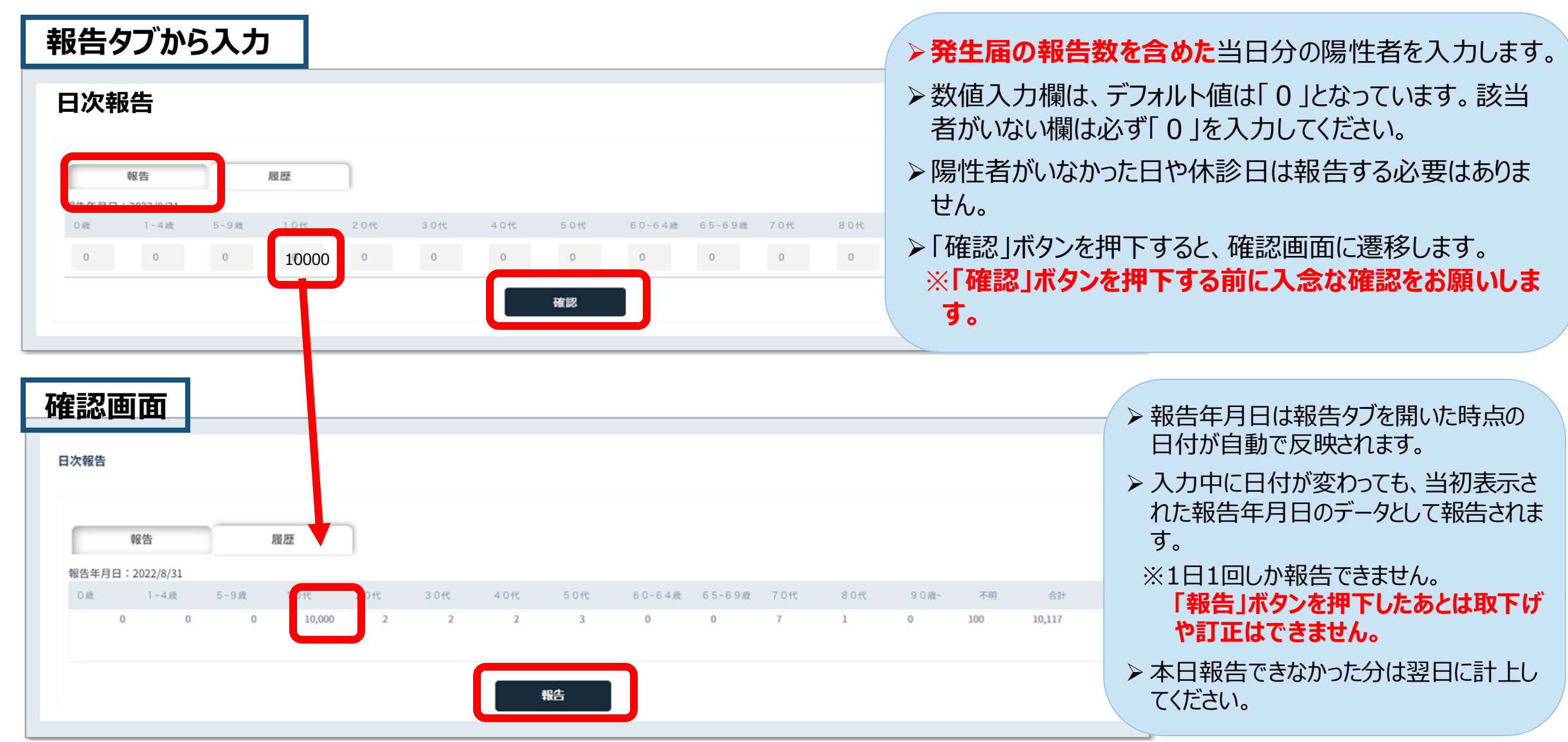

### 「報告」ボタンを押下する前に入念な確認をお願いします 25

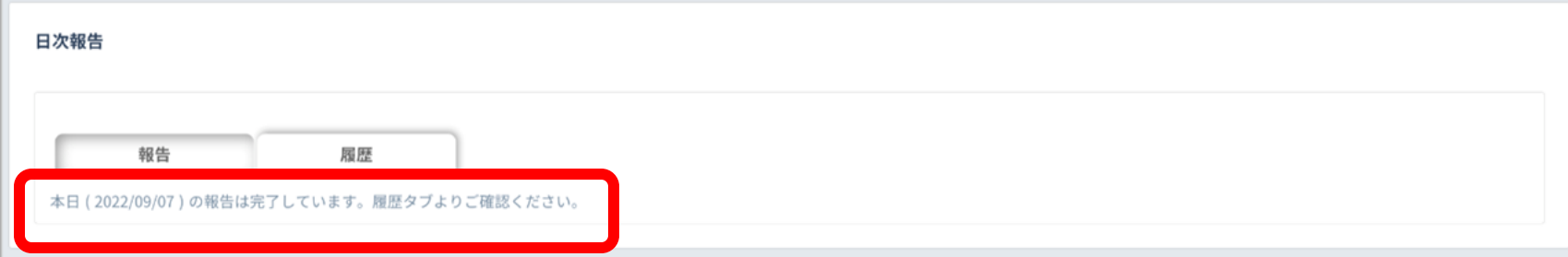

#### 履歴タブ

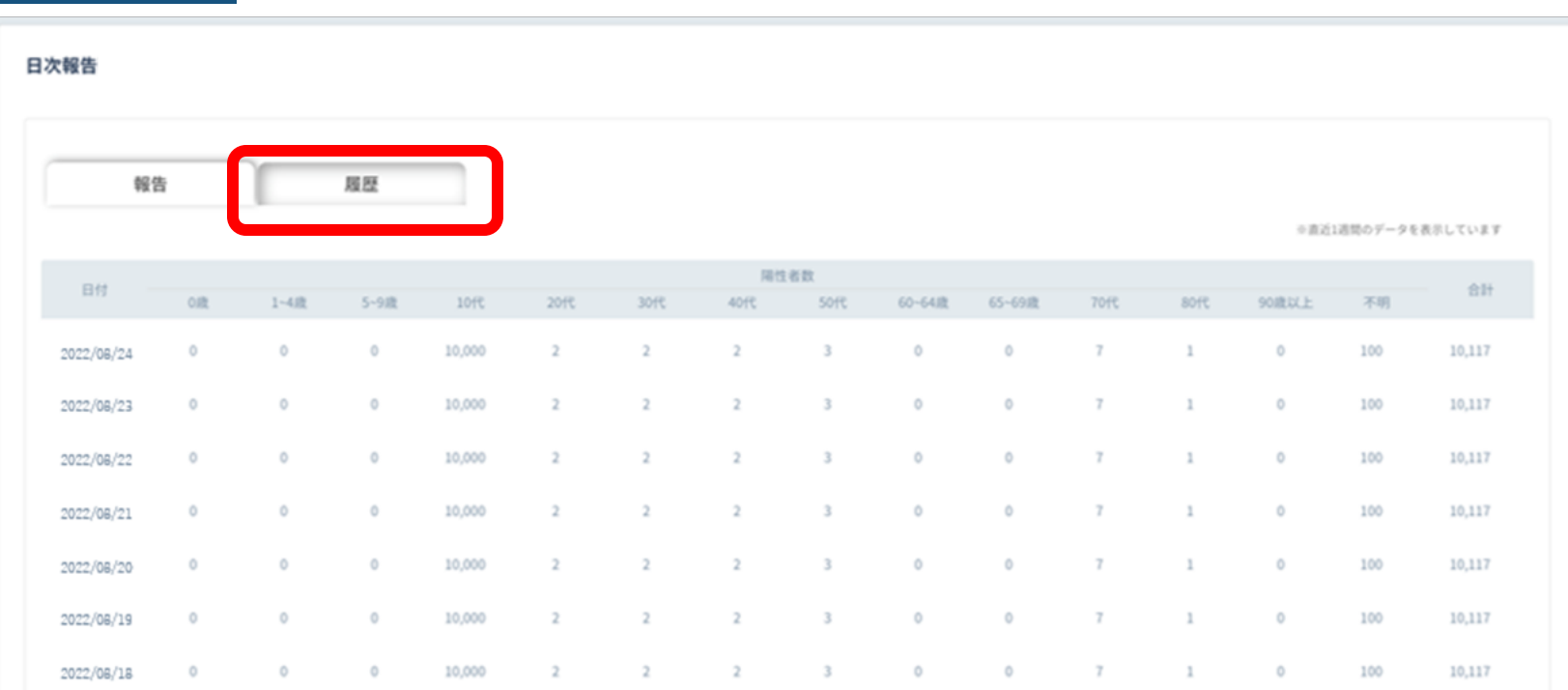

#### 報告ボタンを押下すると 左記のように表示されます。

履歴タブで過去入力データを直近1週

間のみ確認することができます。

16

### ~HER-SYS入力時の注意点について~

## ① 電話番号の入力間違いに注意!

→ 電話番号の入力間違いがあると、間違った方(対象ではない方)にSMSが届きます! また、本来入力してもらうべき陽性者等(自宅療養者等)にSMSが届かず、健康状態をHER-SYS上でフォローし続けることができなくなりますので、入力時には、入力間違いがないかどうか の確認をお願いします。

## ② 生年月日の入力間違いに注意!

→ 生年月日の入力間違いがあると、My HER-SYSに登録できません。

その場合、保健所で生年月日を修正していただく必要があり、陽性者等御本人からも保健所に電 話していただく必要があります。このように、陽性者等御本人にも多大なる負担が生じることから、 入力時には、入力間違いがないかどうかの確認をお願いします。

### 【保健所・医療機関の皆様からの相談をお受けします】

HER-SYSの操作方法がわからない場合には・・ ↓

ヘルプデスクにお問い合わせください

mail: helpdesk@cov19.mhlw.go.jp

Tel:03-4566-3093、03-6877-5154 受付時間:月~金(土日祝を除く)9:00-18:00

※ ヘルプデスクは、自治体や医療機関等の皆様向けの専用相談窓口です。 一般の方からの問い合わせは受け付けておりません。

## 【自宅療養中の方等からの相談をお受けします】

### My HER-SYSや自動架電の使い方などに関する 一般専用問合窓口を開設しています。 対象者の皆様に積極的に御案内ください。

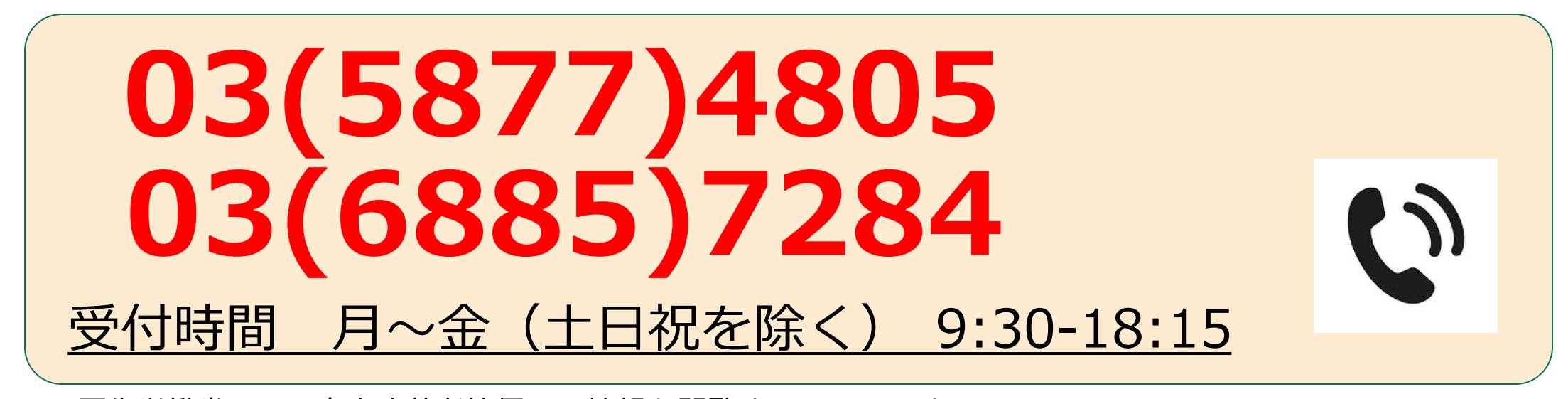

※ 厚生労働省では、自宅療養者等個々の情報を閲覧することはできません。 保健所において御対応いただく以外の方法がない場合には、管轄の保健所に相談していただく必要がある旨を お伝えする可能性があります。

※ 外国語の対応はできません。